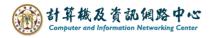

## **Empty the Folder**

After executing the [Empty Folder], there will be no emails remaining in the folder. This method can be used to organize emails when the mailbox space is almost full.

1. Right-click [Deleted Items], click [Empty Folder].

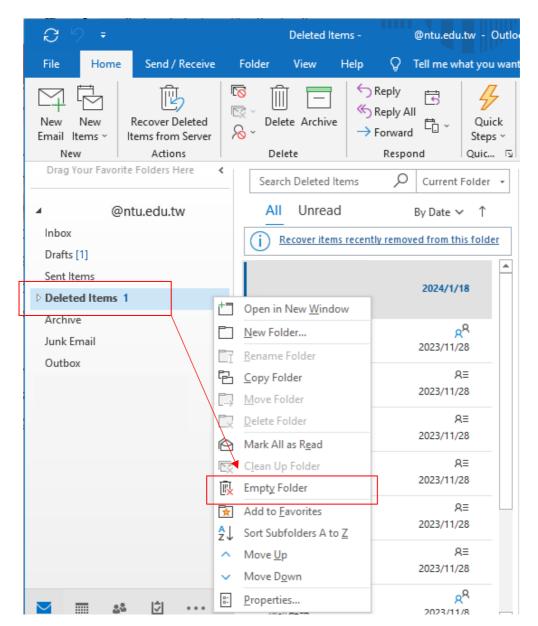

2. Pop up confirmation window, click 【Yes】 will empty the folder and free up space.

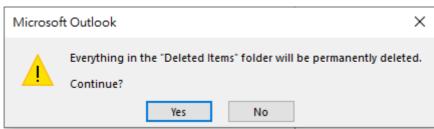